<span id="page-0-0"></span>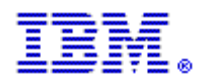

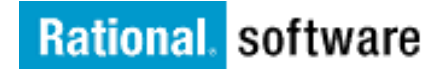

 $\overline{\phantom{a}}$ 

Alle bisherigen Rational Customer Support E-Mail-Pseudonyme werden am 2. Mai 2004 aufgehoben.

# Verwenden Sie die neuen Pseudonyme schon heute! Die neuen Support-Pseudonyme lauten:

Amerika: sww.support@us.ibm.com Europa, Mittlerer Osten und Afrika: sw\_support\_emea@nl.ibm.com

sw\_support\_ap@au1.ibm.com

Bitte klicken Sie auf die Position, die Ihre Funktion am besten beschreibt, und lesen Sie die wichtigen Support-Informationen.

#### **[EndBenutzer](#page-0-0)** [STC \(Site Technical Contact\)](#page-1-0)  [Maintenance Renewal Contact](#page-1-0)

# **ENDBENUTZER**

Als Teil der fortwährenden Integration von Rational in IBM werden Sie einigen interessanten neuen Änderungen begegnen, wie Sie auf den IBM® Rational® Software Support zugreifen und diesen beanspruchen können. Im Weiteren finden Sie Informationen für eine erfolgreiche Fortsetzung. Nehmen Sie sich einen Moment Zeit und machen Sie sich mit den folgenden Informationen vertraut.

ESR (Electronic Service Request) ist das Online-Supporttool von IBM für Kunden. Wenn Sie auch in Zukunft die Rational Support E-Mail-Pseudonyme verwenden möchten, MÜSSEN Sie ein registrierter ESR-Benutzer sein. Sie sollten sich unbedingt möglichst bald in ESR registrieren lassen. Die ESR-Website bietet rund um die Uhr und an sieben Tagen in der Woche einen Online-Service für die Übertragung, Verfolgung, Aktualisierung und Auswertung des Status Ihrer Problem Management Records (PMRs).

#### Wenn Sie bereits in ESR registriert sind, danken wir Ihnen! Sie brauchen keine weitere Registrierung vorzunehmen.

- 1. Um ein registrierter Benutzer in ESR zu werden, muss Ihr STC (Site Technical Contact = Technischer Ansprechpartner vor Ort) Sie zur Liste der autorisierten Antragsteller über die ESR-Website hinzufügen. Befinden Sie sich auf der Liste der autorisierten Antragsteller? Fragen Sie dies bei Ihrem STC nach.
- 2. Wenn Sie eine E-Mail erhalten haben, dass Sie zur Liste der autorisierten Antragsteller hinzugefügt wurden, und die ferner Anweisungen für die ESR-Registrierung enthält, registrieren Sie sich noch heute!
- 3. Wenn Sie nicht wissen, wer Ihr STC ist, senden Sie bitte eine E-Mail an rationalesrhelpdesk@ us.ibm.com mit den folgenden Informationen:

Ihr Name, Firmenname, E-Mail-Adresse, Straße, Stadt, Bundesland, Land, Telefonnummer, IBM Customer Number (ICN) (falls vorhanden) und das verwendete Rational-Produkt. Es ist sehr wichtig, dass Sie alle erforderlichen Informationen erteilen. Die Erteilung einer Verkaufs- oder Erwerbsauftragsnummer kann diese Anfrage beschleunigen. Der Rational ESR Helpdesk teilt Ihnen den Namen Ihres STC mit.

4. Wenn Sie wissen, wer Ihr STC ist, vergewissern Sie sich, dass er Sie zur Liste der autorisierten Antragsteller hinzugefügt hat und dass Sie sich auf der ESR-Website angemeldet und registriert haben.

Es ist von entscheidender Bedeutung, dass auf der ESR-Website als autorisierter Antragsteller registriert sind. Dieser Schritt ist erforderlich, um auch weiterhin E-Mail-Nachrichten an den IBM Rational Support senden zu können. Nur Ihr STC kann Sie zur Liste der autorisierten Antragsteller hinzufügen. Wenden Sie sich also noch heute an Ihren STC!

<span id="page-1-0"></span>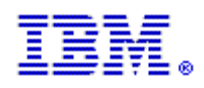

# SITE TECHNICAL CONTACT (Technischer Ansprechpartner vor Ort)

Als der STC, der technische Ansprechpartner vor Ort, spielen Sie für Ihr Unternehmen eine wichtige Rolle beim Zugriff auf den IBM Rational Support. Eine zukünftige Internet- und E-Mail-Kommunikation mit dem IBM Rational Support ist von Ihrer Registrierung aller autorisierter Benutzer in ESR abhängig.

Mit Hilfe Ihrer IBM Customer Number (ICN) müssen Sie sich selbst und alle anderen Rational-Benutzer an Ihrem Standort als autorisierte Antragsteller in ESR registrieren. Die Registrierung in ESR gewährleistet, dass Sie auch weiterhin E-Mails an den IBM Rational Support übermitteln und das Internet für die Kommunikation mit dem IBM Rational Support verwenden können.

## DIE FOLGENDEN SCHRITTE SIND ERFORDERLICH, UM EINE WEITERE ÜBERTRAGUNG VON E-MAILS AN IBM RATIONAL ZU GEWÄHRLEISTEN:

## Schritt 1: Ihre eigene Freigabe

Sie können die technische Unterstützung über das Internet und die E-Mail-Verarbeitung über die IBM ESR-Website aktivieren, indem Sie die folgenden zwei Schritte in dieser Reihenfolge ausführen:

1. Zuerst müssen Sie sich selbst auf der IBM Software Support-Website registrieren. Sie haben voraussichtlich bereits eine Begrüßungs-E-Mail von ESR erhalten, die die Registrierungsanweisungen enthält. Wenn Sie jedoch noch nicht registriert sind, gehen Sie zur Rational Software Support-Website und wählen Sie die Schaltfläche "Register" in der oberen rechten Ecke der Seite.

2. Wählen Sie anschließend im linken Navigationsbereich die Schaltfläche "Submit and Track Problems". Wenn Sie auf der Seite "Submit and Track Problems" sind, wählen Sie die Schaltfläche "ESR" (diese ist mit einem kleinen Schlüssel gekennzeichnet). Sobald Sie sich in ESR angemeldet haben, können Sie autorisierte Antragsteller für Ihre Site festlegen.

#### Schritt 2: Freigabe von autorisierten Benutzern

1. Gehen Sie zu [http: //www.ibm.com/software/rational/support](http:// /www.ibm.com/software/rational/support) , wenn Sie sich nicht bereits dort befinden. 2. Klicken Sie im linken Navigationsbereich auf "Submit and Track Problems". Wenn Sie sich noch nicht angemeldet haben, werden Sie jetzt dazu aufgefordert. Verwenden Sie die IBM-ID und das Passwort, die Sie bei der Registrierung auf der IBM Software Support-Website erstellt haben.

3. Nach dem Anmelden gelangen Sie auf die Seite "Electronic Service Request and Authorized Caller Administration".

 > Um Ihre Liste der autorisierten Antragsteller zu verwalten, klicken Sie auf die Schaltfläche mit dem blauen Pfeil unter dem Titel "Edit Info". Wenn mehr als eine IBM Customer Number (ICN) angezeigt wird (bei mehr als einem Support-Vertrag), müssen Sie wählen, mit welcher ICN Sie den autorisierten Antragsteller verknüpfen möchten. Wenn ein autorisierter Antragsteller für mehr als einen Suport-Vertrag registriert werden soll, muss das entsprechende Formular für jeden Vertrag neu ausgefüllt werden.

> Auf diese Weise gelangen Sie zur Seite "Updated Authorized Callers", auf der Sie autorisierte Antragsteller hinzufügen, ändern und löschen können. Als Erstes sehen Sie auf dieser Seite Ihre STC-informationen. Weiter unten finden Sie ein Formular. Dieses Formular füllen Sie aus, um autorisierte Antragsteller zu ESR hinzuzufügen. Füllen Sie die Felder des Formulars aus und klicken Sie auf Schaltfläche "Update/Add Authorized Callers".

4. Wenn Sie auf die Schaltfläche "Update/Add Authorized Callers" klicken, wird eine E-Mail an den autorisierten Antragsteller erzeugt. Die E-Mail enthält alle Informationen, die für die Registrierung erforderlich sind.

## Wichtiger Hinweis: Erstellen Sie bitte keine Duplikate, weil der Antragsteller sich dann nicht mehr registrieren kann.

Wenn Sie Hilfe brauchen, wenden Sie sich bitte an den IBM Rational ESR Helpdesk unter [rationalesrhelpdesk@ us.ibm.com](mailto:rationalesrhelpdesk@us.ibm.com)

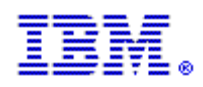

# ANSPRECHPARTNER FÜR WARTUNGSVERLÄNGERUNG

### Für die ununterbrochene Internet und E-Mail-Kommunikation mit dem IBM Rational Support ist es erforderlich, dass Kunden als autorisierte Antragsteller in ESR registriert sind.

ESR ist die Website von IBM, auf der den Kunden Unterstützung angeboten wird. Sie bietet rund um die Uhr und an sieben Tagen in der Woche einen Online-Service für die Übertragung, Verfolgung, Aktualisierung und Auswertung des Status Ihrer Problem Management Records (PMRs). Nur ein STC (Site Technical Contact = Technischer Ansprechpartner vor Ort) kann Personen zur Liste der autorisierten Antragsteller hinzufügen.

Wenn Sie der STC für den Standort Ihrer Firma sind, spielen Sie für Ihre Kollegen eine entscheidende Rolle bei der Gewährleistung der fortlaufenden E-Mail-Kommunikation mit dem IBM Rational Support. Sie müssen die Liste der autorisierten Antragsteller auf der ESR-Site aktualisieren. Dies ist ein erforderlicher Schritt, um sicherzustellen, dass Ihre Kollegen über die erforderliche Berechtigung verfügen, auf den IBM Rational Support zuzugreifen.

Wenn Sie der STC sind und Anweisungen zur Aktualisierung der Liste der autorisierten Antragsteller benötigen, klicken Sie bitte [hier](#page-1-0).

Wenn Sie NICHT der STC für den Standort Ihrer Firma sind, aber WISSEN, wer der STC ist, leiten Sie dieses Dokument bitte an diesen weiter und machen Sie ihn darauf aufmerksam, dass die Ausführung dieser Schritte erforderlich ist.

Wenn Sie NICHT WISSEN, wer der STC für den Standort Ihrer Firma ist, senden Sie bitte eine E-Mail an <mailto:rationalesrhelpdesk@us.ibm.com>mit den folgenden Informationen: Ihr Name, Firmenname, E-Mail-Adresse, Straße, Stadt, Bundesland, Land, Telefonnummer, IBM Customer Number (ICN) (falls vorhanden) und das verwendete Rational-Produkt. Es ist sehr wichtig, dass Sie alle erforderlichen Informationen erteilen.

Wenn Sie wissen, wer Ihr STC ist, vergewissern Sie sich, dass er Sie zur Liste der autorisierten Antragsteller hinzugefügt hat und dass Sie sich auf der ESR-Website angemeldet und registriert haben. Es ist von entscheidender Bedeutung, dass Sie und Ihre Kollegen auf der ESR-Website als autorisierter Antragsteller registriert sind. Dieser Schritt ist erforderlich, um auch weiterhin E-Mail-Nachrichten an den IBM Rational Support zu senden. Nur Ihr STC (Site Technical Contact = Technischer Ansprechpartner vor Ort) kann Sie zur Liste der autorisierten Antragsteller hinzufügen. Sorgen Sie dafür, dass Sie noch heute zur Liste der autorisierten Antragsteller hinzugefügt werden!